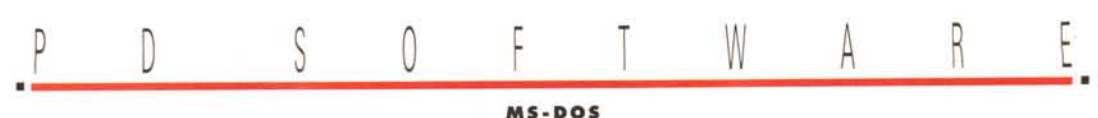

**MS-DOS**

# **EI YOilà!**

*Durante le feste dell'Epifania, a parte la «classica» calzetta piena di carbone ... sotto al camino ho trovato la versione 2.04c del più noto programma di compressione dati: PKZIP. La prima impressione* è *stata quella di non credere ai propri occhi, visti sia i ritardi ed i falsi annunci, versioni «hackerate» comprese. AI primo momento di stupore si* è *aggiunto un piccolo giallo, dovuto ad uno strano riconoscimento di infezione da virus, riscontrato per dovere di cronaca con una vecchia versione di Norton AntiVirus. Il giallo* è *risultato una bolla di sapone come si può leggere dal pezzo*

*di log preso sulla* 885 *degli autori di PKZIP:*

*PKZIP 2.04c is shipping. Please allow* 7-10 *business*

*days to process and ship orders.*

*Do not trust or use any version of PKZIP other than* 1. 10, 1.93, *and 2.04c. Ali other versions currently circulating on 885's are fakes.*

*These fake programs should be considered hostile and not be trusted, they may contain viruses, trojans, or other tricks.*

*Note: The Norton Anti-Virus utility erroneously reports that the files PKUNZIP.EXE and PKZIPFIX.EXE contain the Maltese Amoeba virus. This is a false report. These files do NOT contain this virus*

## *di Paolo Ciardelli*

## **PlalP 2.04c**

Finalmente, dopo aver aspettato praticamente un anno, Phil Katz ha rilasciato la nuova versione di uno dei compressori di file più conosciuti ed utilizzati: PKZIP.

L'uscita era infatti prevista per l'inizio dello scorso anno e da allora si sono viste decine di versioni hacking che

dicevamo di essere la nuova versione di PKZIP.

Tra le novità che si possono trovare in questa nuova versione di PKZIP c'è sicuramente al primo posto l'aggiunta di un nuovo algoritmo di compressione chiamato Deflating. Questo algoritmo consente la scelta di diversi livelli di compressione e velocità. Sia il fattore di compressione che la velocità sono stati

migliorati.

E finalmente possibile creare archivi multi-volume. Quando un file .ZIP non entra completamente su un disco è possibile continuare la compressione su un altro disco come se si stesse effettuando un back-up dei file interessati. Se il disco non era formattato è possibile anche formattarlo.

Adesso è anche possibile utilizzare la

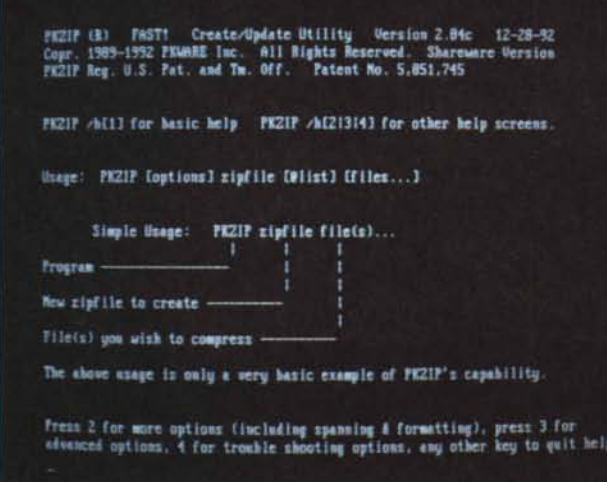

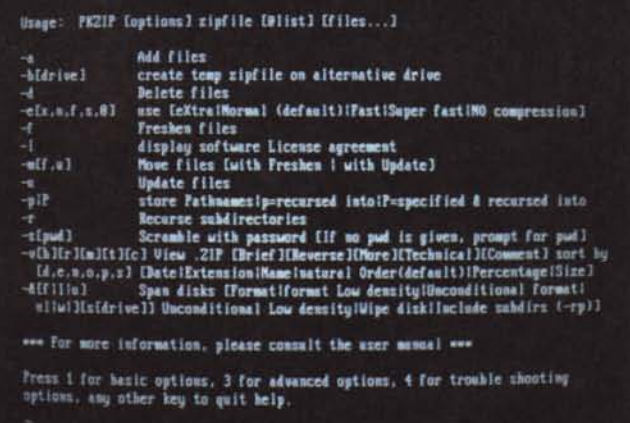

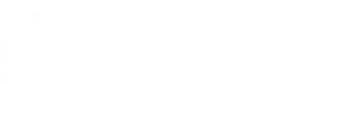

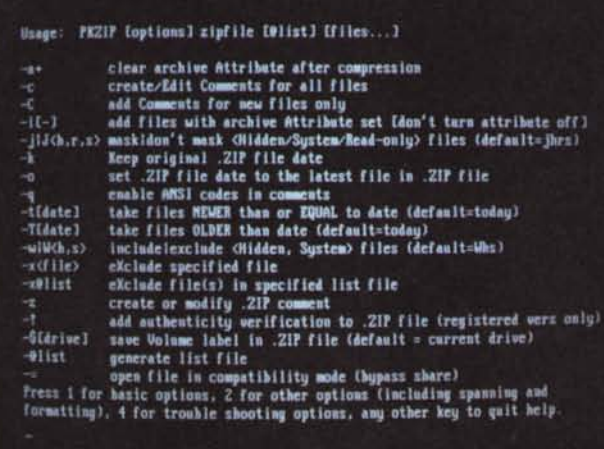

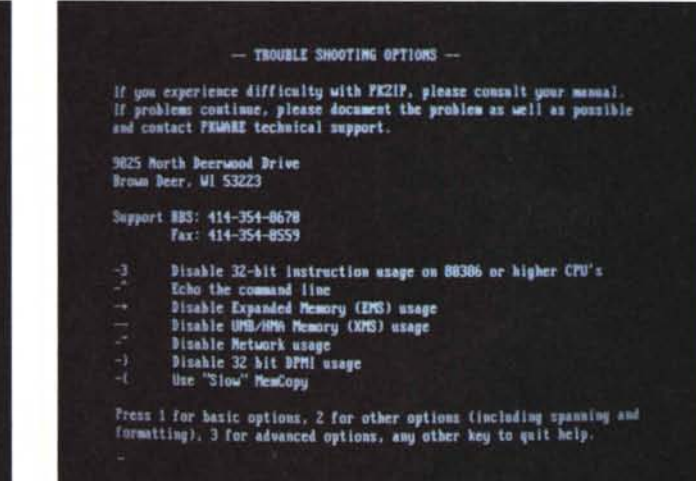

memoria EMS (Expanded Memory System), gli UMB (Upper Memory Block), la HMA (High Memory Area) in modo da diminuire la memoria base richiesta per il funzionamento del compressore a soli 85 Kbyte.

È stato aggiunto il pieno supporto di reti Novell in modo che le operazioni di creazione ed aggiornamento degli archivi su un drive di rete siano molto più veloci.

PKZIP 2.04c riconosce automaticamente il tipo di CPU ed utilizza le istruzioni ottimizzate per i 80386 o 80486 inoltre è riconosciuto ed utilizzato, se presente, il DPMI (DOS Protected Mode Interface) che permette di eseguire il codice in modalità 32-bit protetta su macchine 80386 o superiori per una maggiore velocità.

Per gli utenti registrati è disponibile un programma di configurazione che permette di settare tutti i parametri di funzionamento di PKZIP.

Oltre al PKZIP è presente anche una versione Junior, di soli 3 Kbyte, che contiene solo le opzioni necessarie all'estrazione dei file.

La protezione tramite pàssword di un file è stata migliorata e gli utenti registrati possono chiedere un codice di verifica in modo da poter creare archivi non modificabili in alcun modo.

## **SpeedKit**

Questo kit di utility è composto da tre programmi che in qualche modo velocizzano e migliorano le prestazioni della macchina su cui sono fatti girare. I tre programmi in questione sono HyperKey per la tastiera, HyperScreen per il video e HyperDisk per i floppy disk e gli hard disk.

## HyperKey 4.16

HyperKey è un potente pacchetto per potenziare la gestione della tastiera che permette di cambiare completamente tutte le funzioni.

Si può cambiare la lunghezza del buffer di immissione dati (che di default è gestito dal BIOS ed è di 15 caratteri), cambiare il numero di ripetizioni di un tasto al secondo (Typematic Rate), il ritardo prima di iniziare a ripetere un tasto (Typematic Delay), il suono alla pressione di un tasto e moltissime altre cose.

## HyperScreen 2.30

HyperScreen è un tool di potenziamento del video che permette di avere una maggior versatilità dall'hardware esistente. Comprende una funzione di Screen Blanking e del codice per rimpiazzare e velocizzare il BIOS.

La funzione di blanking dello schermo annerisce il display dopo un certo numero di minuti prestabiliti per prevenire il deterioramento dei fosfori del monitor

I fosfori sono quelle sostanze che emettono luce all'interno del monitor che rendono possibile la visualizzazione dell'immagine. Se un'immagine fissa è visualizzata continuamente per un lungo

periodo i fosfori possono deteriorare bruciando lo schermo. Questo succede soprattutto con monitor monocromatici. Su monitor a colori non si formano immagini bruciate visibili all'occhio, ma c'è una perdita di contrasto e luminosità. La funzione di blanking prevede anche l'attivazione manuale tramite la pressione di alcuni tasti in modo da cancellare velocemente ogni informazione visualizzata sullo schermo. Questa funzione protegge i dati dagli occhi di possibili visitatori indiscreti. Si possono naturalmente scegliere i tasti per attivare questa funzione.

La funzione Fast Bios incrementa la velocità del video rimpiazzando parti inefficienti del codice del video Bios. Questa funzione velocizza tutte le modalità DOS o testo, ma non velocizza modalità grafiche o programmi che fanno accesso direttamente al video dato che questi programmi non vanno ad

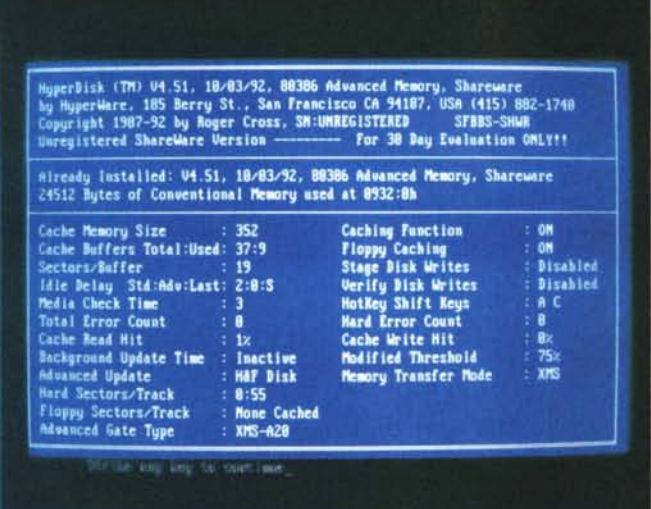

utilizzare il codice del Bios sulla scheda video.

HyperScreen può essere utilizzato con schede IBM Monochrome Display Adapter (MDA), IBM Color Graphics<br>Adapter (CGA), IBM Enhanced Color Graphics Adapter (EGA), IBM Video Graphic Array (VGA), Hercules Graphics Adapter (HGA), Hercules Graphics Plus (HGA+), Hercules InColor Card (HCG) ed ogni scheda video compatibile con questi standard.

## HyperDisk 4.51

La parte più importante del pacchetto è sicuramente la Disk Cache.

Il funzionamento di una Disk Cache è molto semplice: parte della memoria RAM viene utilizzata per memorizzare i dati più comunemente letti, ogni volta che questo buffer si riempie, i dati più vecchi (cioè quelli non utilizzati da più tempo) vengono rimpiazzati con i nuovi dati letti dal disco.

Quando bisogna leggere dei dati, HyperDisk intercetta la richiesta di lettura, copia i dati dal disco al buffer e dopo passa i dati all'applicazione che li ha richiesti. Tutte le sequenti letture di quei dati sono copiate da HyperDisk direttamente dal suo buffer di memoria all'applicazione che li ha richiesti.

Schermata iniziale del pacchetto SpeedKit.

Quando invece l'operazione richiesta è la scrittura di dati, HyperDisk confronta i nuovi dati con quelli presenti nella cache memory. Se i dati sono gli stessi l'operazione di scrittura viene bypassata con un notevole risparmio di tempo. HyperDisk copia solamente i dati attivi (cioè quelli attualmente utilizzati) nel buffer in modo da rendere efficiente al massimo l'uso della memoria RAM della macchina.

Opzionalmente HyperDisk può ritardare la scrittura di dati su Hard Disk e su Floppy Disk per migliorare l'efficienza. Ritardare la scrittura dei dati permette ad HyperDisk di ottimizzare il processo di ordinamento dei dati per una più efficiente scrittura. In questo modo HyperDisk minimizza il numero di rotazioni del disco ed il movimento della testina richiesto per scrivere dati. Oltre a velocizzare la scrittura dei dati viene anche prolungata la vita dei drive con il ridursi del numero di accessi al disco.

Su macchine AT, PS/2, 386, 486, e qualche XT, la scrittura dei dati viene effettuata in background (Advanced Update Mode), permettendo all'applicazione di avere più potenza di calcolo. Non bisognerà aspettare più il termine dell'operazione di scrittura dei dati prima di continuare a lavorare.

HyperDisk è completamente automatico. Se la memoria cache è piena quando un'applicazione richiede un accesso al disco, HyperDisk creerà lo spazio necessario per contenere i nuovi dati. I dati meno più vecchi verranno eliminati dalla cache e verrà liberata la memoria per contenere i nuovi dati.

HyperDisk nel frattempo continuerà a scrivere i dati che vengono cambiati su disco in background, mentre il computer non sta esequendo altre operazioni importanti in modo da non interrompere l'esecuzione del programma in esecuzione. Eseguendo un warm-boot tramite la pressione dei tasti Ctrl-Alt-Delete HyperDisk svuoterà, prima di eseguire il reset, il buffer dei dati da scrivere su disco in modo da non perdere dati importanti. Quando viene cambiato un floppy disk HyperDisk manderà un segnale acustico per segnalare il riconoscimento del nuovo disco.

HyperDisk permette di creare la cache in memoria convenzionale, estesa o espansa; l'utilizzo di operazioni di I/O interrupt driven per la lettura e scrittura sulla cache; il supporto per PC, XT, AT, 80386 ed 80486; la compatibilità con tutte le versioni del DOS dalla 2.xx alla 5.xx. Inoltre può rilocarsi nella Shadow RAM o negli Upper Memory Block (UMB).

## **The Last Byte Memory Manager versione 2.11**

II «The Last Byte Memory Manager» è una serie di programmi che permettono alla macchina di sfruttare a pieno i 384 Kbyte di memoria addizionale che il computer possiede nell'area tra i 640 Kbyte ed 1 Mbyte. Questo è possibile utilizzando la Shadow RAM, memoria RAM fissa, o mappando le pagine di memoria espansa (EMS) in Upper Memory (UMB).

Per mezzo del TLBMM si potranno caricare nell'Upper Memory programmi TSR e device driver per lasciare molta più memoria convenzionale disponibile per i programmi applicativi. A seconda dell'hardware a disposizione si potrà anche estendere il totale della memoria convenzionale da 640 Kbyte a 736 Kbyte (utilizzando la memoria della scheda video presente).

Nel pacchetto sono comprese moltissime utility che permettono di rilocare il master environment, i file, i buffer nella Upper Memory. Altre utility permettono invece di creare una RAM disk, uno spooler di stampa, una history dei comandi digitati da tastiera, l'emulazione di memoria espanza, la possibilità di rimuovere TSR precedentemente installati. Tutte queste utility potranno utilizzare anche la Shadow RAM che è stata disabilitata dalla presenza di un buffer del video, da memorie ROM non poste in Shadow RAM, da altre schede.

TLBMM offre molti vantaggi in confronto ad alti gestori di Upper Memory: si riloca automaticamente in Upper Memory; funziona con ogni tipo di processore, dal vecchissimo 8088 fino ai 486 senza alcun problema (basta che sia presente della memoria tra 640 Kbyte

#### PD SOFTWARE

MS-DOS

Per un corretto funzionamento di The Last Byte, bisogna conoscere la configurazione «elettronica» della propria macchina.

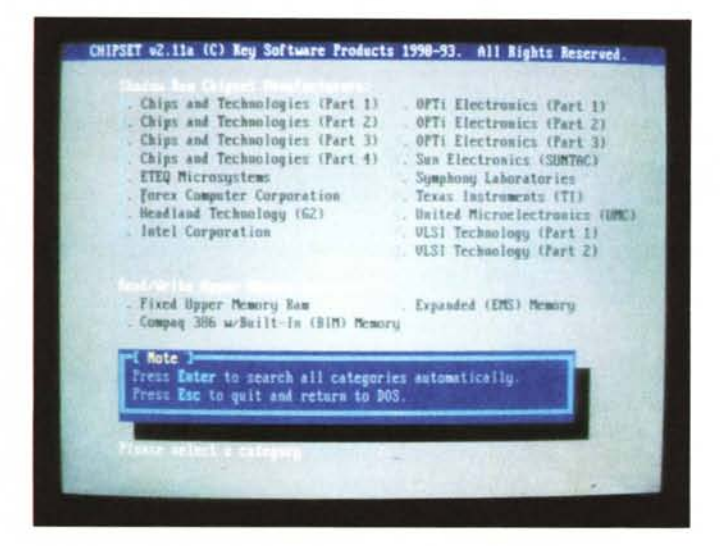

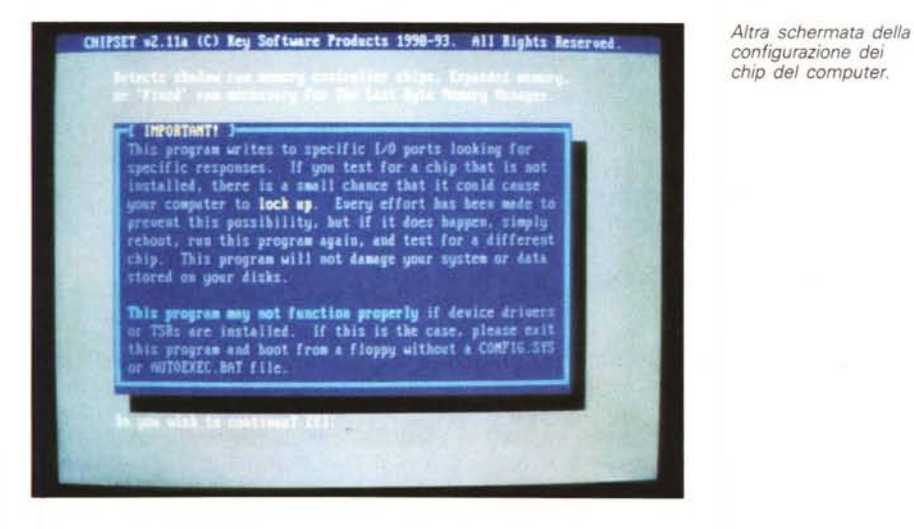

to come fatto molti gestori di memoria rimanendo in questo modo compatibile con ogni programma che funziona in modalità protetta, non solo con il Microsoft Windows; TLBMM non richiede la presenza di memoria estesa mentre alcuni memory manager dipendono dall'abilità del processore di rimappare la memoria al di sopra del primo Mbyte in Upper Memory; con le piastre madre che utilizzano un controller di memoria supportato, TLBMM può utilizzare la Shadow RAM normalmente disabilitata dal buffer del video e la shadow RAM non utilizzata da schede per arrivare ad utilizzare tutti e 384 Kbyte di Upper Memory e può estendere la memoria convenzionale, sostituendo la memoria del buffer video con normale memoria (questo perché la memoria di una scheda video può essere anche fino a sei volte più lenta della memoria normale), fino a 736 Kbyte; non rallenta il computer dato che non incorre in quel sovraccarico all'esecuzione del 5-10% che si ha utilizzando il modo protetto.

ed 1 Mega); non utilizza il modo protet-

Per il suo funzionamento TLBMM richiede una versione del DOS non inferiore alla 3.1 e qualche metodo per implementare la Upper Memory tra 640 Kbyte ed 1 Mega, cosa possibile su ogni processore Intel (o Intel-compatibile) incluso il vecchio Intel 8088 senza richiedere l'uso di memoria estesa.

## DosMax 1.7

Il pacchetto DosMax è composto da cinque utility per la gestione della memoria: DosMax, StopMax, FreeLoad e ShellMax.

#### DosMax

DosMax è un device driver che permette di avere più memoria convenzionale libera spostando l'MS-DOS (dalla versione 3.1 in poi) ed i dati relativi nella Upper Memory (UMB). Non sarà più necessario utilizzare programmi esterni come quelli distribuiti con il Quarterdeck QEMM386 per rilocare i buffer o i file nella memoria alta.

Se si sta utilizzando la versione 5.0 dell'MS-DOS ed il DOS viene caricato in High Memory, DosMax preverrà il caricamento del DOS in HMA e sposterà il Kernel del DOS negli Upper Memory Block. Questo migliora le prestazioni di tutti quei programmi che vanno ad utilizzare la HMA. Tra questi programmi troviamo anche Microsoft Windows e Quarterdeck Desqview. DosMax può muovere anche una porzione del COM-MAND.COM nella Upper Memory Block invece che nell'HMA.

#### StopMax

StopMax è un programma derivato ad DosMax. StopMax contiene l'algoritmo utilizzato da DosMax per bloccare il caricamento in HMA del Kernel del DOS 5.0.

Questo permette a DosMax di caricarsi in Upper Memory e di rilocarci il Kernel del DOS dopo che il gestore di memoria è stato installato. StopMax funziona solamente con il DOS 5.0.

## FreeLoad

FreeLoad è un device driver che aiuta ad incrementare la quantità di memoria convenzionale libera rilasciando la memoria convenzionale altrimenti utilizzata dal programma LOADHI.SYS della Quarterdeck.

FreeLoad traccia le operazioni di caricamento dei device in memoria alta e. se possibile rilascia la memoria convenzionale non utilizzata rilinkando il driver nella Upper Memory (UMB) con la catena dei device del DOS.

Normalmente l'utilizzo di FreeLoad riesce a far recuperare 1 o 2 Kbyte di memoria.

#### ShellMax

ShellMax è un'utility che permette di caricare il processore primario di comandi in Upper Memory dalla linea SHELL= posta nel CONFIG.SYS.

ShellMax richiede una versione del DOS non inferiore alla 3.10. me

Paolo Ciardelli è raggiungibile tramite MC-link alla casella MC6015 e tramite Internet all'indirizzo MC6015@mclink.it.